# **Continuous Documentation for Users, Developers and Maintainers**

*Platform for Advanced Scientific Computing (PASC19) June 14, 2019*

Tobias Frust

*Helmholtz-Zentrum Dresden-Rossendorf (HZDR)*

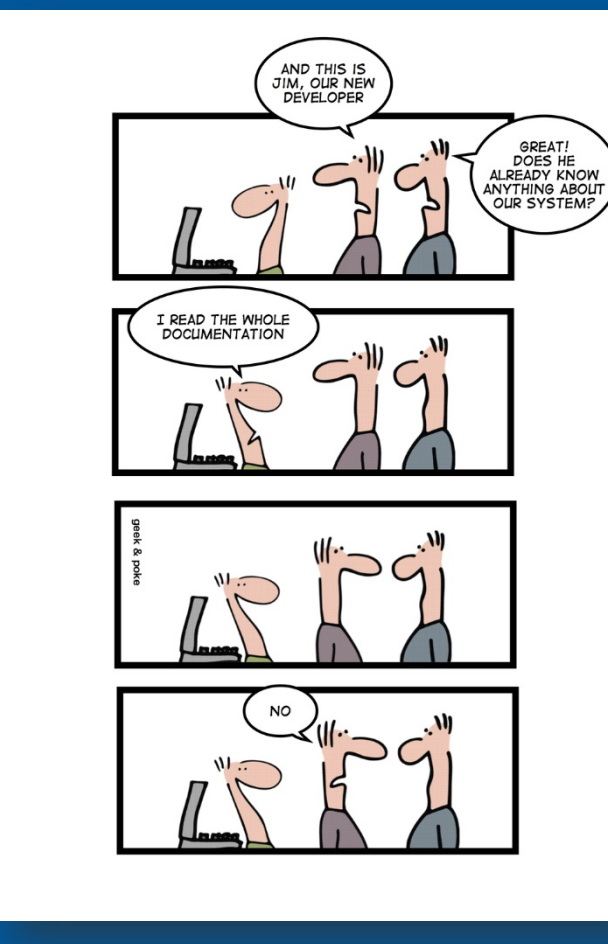

 $[1]$ 

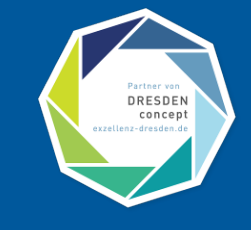

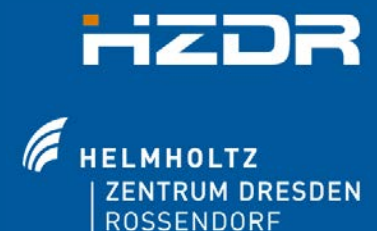

DOI 10.5281/zenodo.3247324

[1] From https://gee[kandpoke.typepad.com/.a/6a00d8341d3df553ef0168eabe](https://doi.org/10.5281/zenodo.3247324)2192970c-pi

# **GitHub Open Source Survey**

### Fig1. - Problems encountered in open source

Source: opensourcesurvey.org

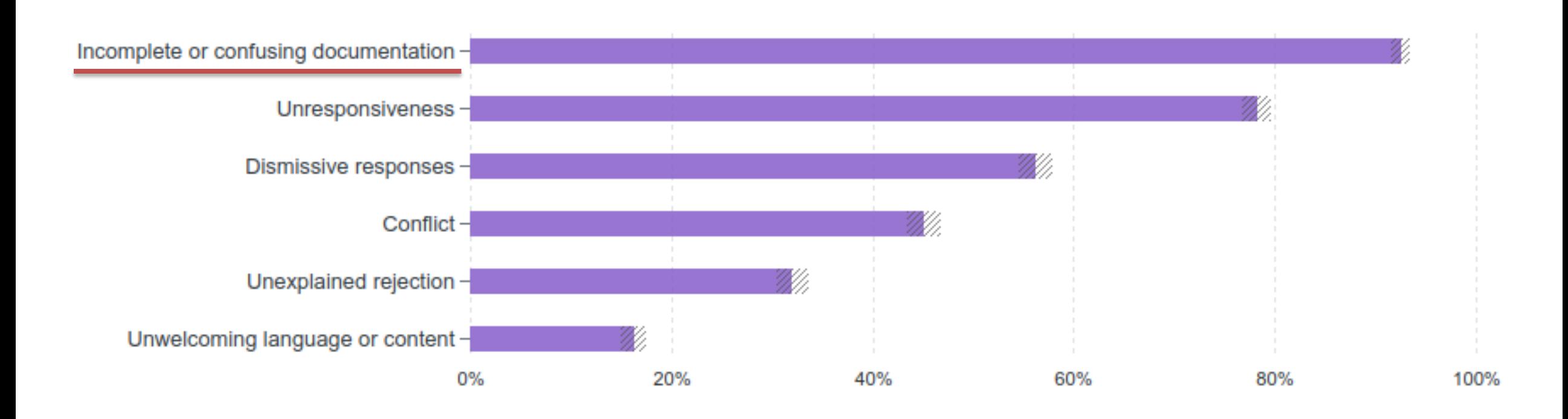

Zlotnick, Frances, "GitHub Open Source Survey 2017". GitHub, Inc., 02-Jun-2017. and <https://opensourcesurvey.org/2017/>

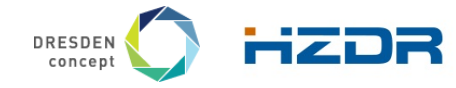

Page 2 Member of the Helmholtz Association

# *"It doesn't matter how good your software is, because if the documentation is not good enough, people will not use it.*

*Even if for some reason they have to use it because they have no choice, without good documentation, they won't use it effectively or the way you'd like them to."*

What nobody tells you about documentation (Daniele Procida) - https://www.divio.com/blog/documentation/

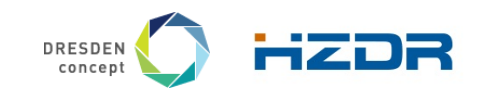

Page 3 Member of the Helmholtz Association Tobias Frust | Department of Information Services and Computing | Computational Science Group | www.hzdr.de

# Documentation can save time and pay for itself:

- Helps to create inclusive communities
- Makes for a better software product
- Reduces cost of ownership
- Reduces the user's learning curve
- Makes users happy
- Improves Reproducibility

# Incorrect, old or missing documentation can:

- Waste time
- Cause errors and destroy data
- Turn away customers/scientists
- Increase support costs
- Shorten a product's life span

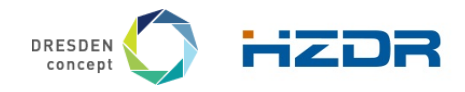

Page 4 Member of the Helmholtz Association and the Helmholtz Association and the Helmholtz Association and the Helmholtz Association

# **Writing effective documentation can be challenging**

- Documentation must be kept **up-to-date.**
- Documentation needs to be considered **continuously.**
- **Features vs. Documentation: Features often win.**
- Needs to be **adapted to the target audience**.

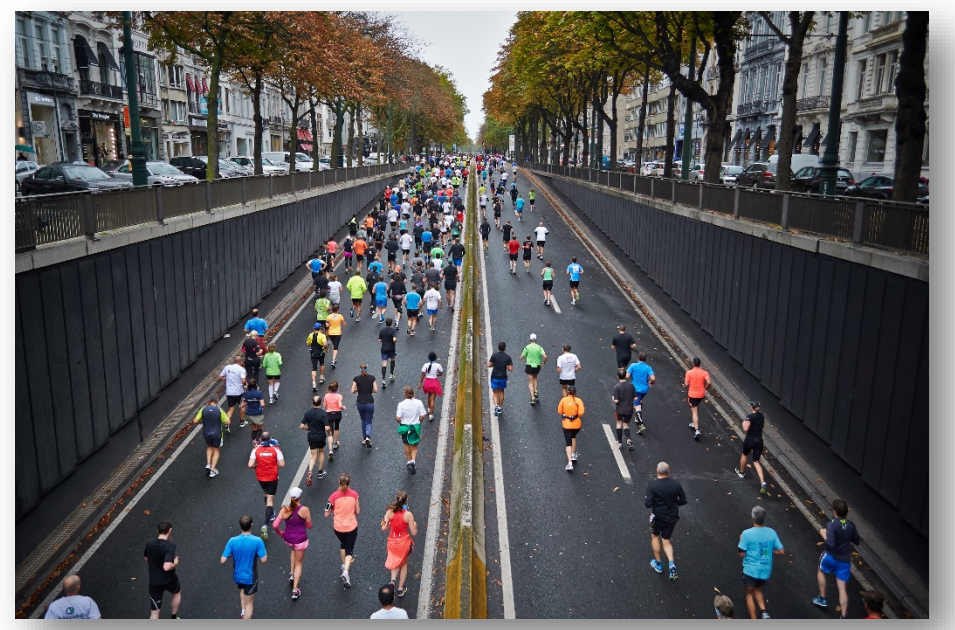

Photo by Mārtiņš Zemlickis on Unsplash

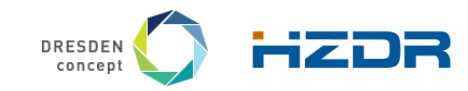

Page 5 Member of the Helmholtz Association

# **Whom is documentation for?**

### **For you, the developer himself**

- You will be using and working with your code in months
- You want people to use your code and give credit (e.g. citation)
- Others could be encouraged to contribute to your code
- For **others**, e.g. users, contributors
	- **Easily use your code and build upon it.**
- For **science**
	- **Encourage Open Science.**
	- **Allow Reproducibility and Transparency.**

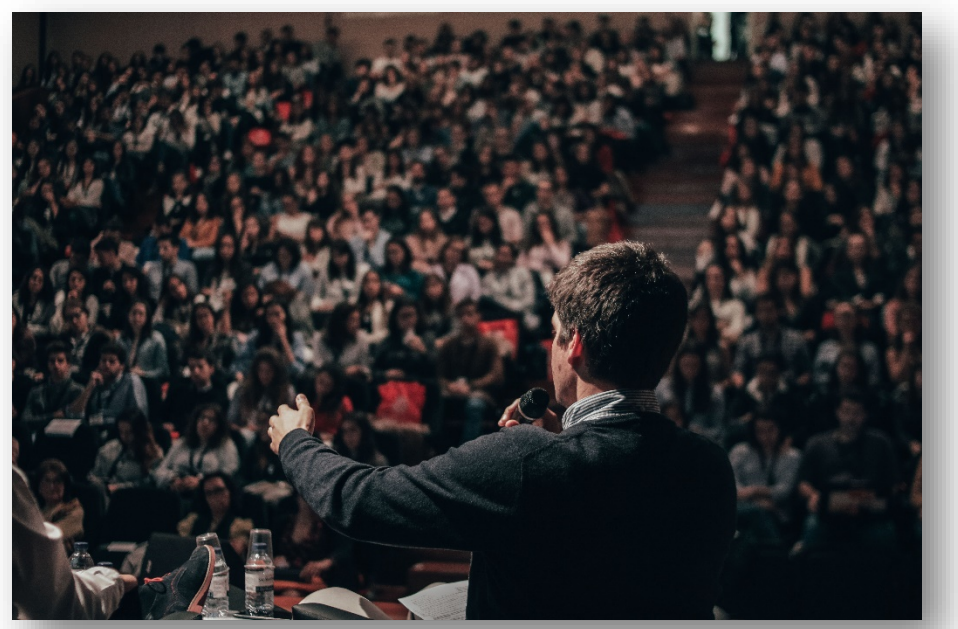

Photo by Miguel Henriques on Unsplash

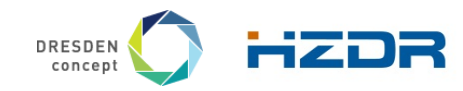

Page 6 Member of the Helmholtz Association

# **Components of Software Documentation**

# Tutorials • Learning-oriented • For the newcomers to get started How-To Guides • Goal-oriented • Shows how to solve a specific problem Explanation • Understanding-oriented • Provides background and context Technical Reference • Information-oriented • Describes the system • Is accurate and complete Components

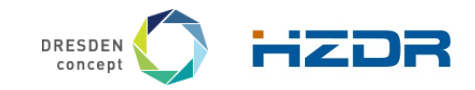

Page 7 Member of the Helmholtz Association

# **Best Practices for Documenting Scientific Software**

### **Mandatory Prerequisite**

- **Put your code AND documentation under version control.**
- Use a **Software Management System** (e.g. GitHub, GitLab, Bitbucket, ...).
- **If possible, have a public project.**

# **GitHub**

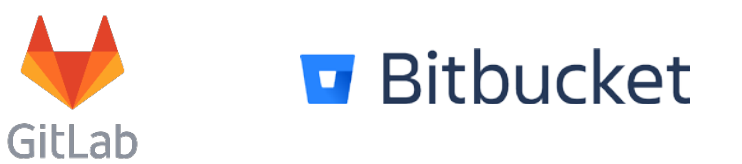

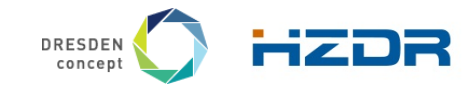

Page 8 Member of the Helmholtz Association

# **#1: Put a README file into the root of your repository**

- A README is like the **homepage for your software** project.
- Store as a **text file** readable on all operating systems
- Use **Markup Languages** (e.g. Markdown, Restructured Text)
- $\rightarrow$  Will be rendered by Code Hosting sites.
- **Minimum Content:** 
	- **Description**
	- $\blacksquare$  Installation instructions
	- **Usage instructions**
	- **License Information**

#### # Project Title

- A short description.
- ## Installation
- A step by step installation guide
- ```bash Steps to install the software.
- ## Usage

Provide a short usage/quick start example.

- ```bash Code example, …
- ## Contributions

Information about contribution guidelines.

- ## Citation
- Tell, how this software can be cited. - Provide a DOI for each version of your software.
- ## License
- [GPLv3](License.md)

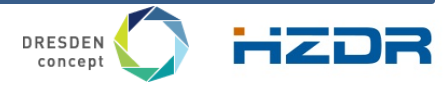

Page 9 Member of the Helmholtz Association

#### # Foobar

Foobar is a Python library that can sum two numbers.

## Installation

Install `foobar` via `pip`.

```bash pip install foobar

#### ## Usage

```python import foobar # Sum the numbers 3 and 4.  $sum = foobar.sum(3, 4)$ 

#### ## Contributions

Pull requests are welcome. Please open an issue for major changes, to discuss what you would like to change.

#### ## Citation

[![DOI](https://zenodo.org/badge/DOI/10.5281/zenodo.1.svg)]( https://doi.org/10.5281/zenodo.1)

[1] Frust, Tobias, "Foobar – A Library to sum two numbers". Zenodo, 09-Jun-2019.

## License

[GPLv3](License.md)

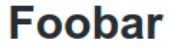

Foobar is a Python library that can sum two numbers.

#### **Installation**

Install foobar via pip.

pip install foobar

#### **Usage**

import foobar # Sum the numbers 3 and 4.  $sum = foobar.sum(3, 4)$ 

#### **Contributions**

Pull requests are welcome. Please open an issue for major changes, to discuss what you would like to change.

#### **Citation**

#### DOI 10.5281/zenodo.1

[1] Frust, Tobias, "Foobar - A Library to sum two numbers". Zenodo, 09-Jun-2019.

**License** 

GPLv3

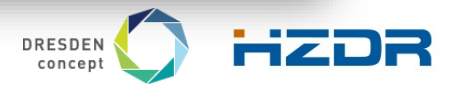

Page 10 Member of the Helmholtz Association

# **#2: Include a Quick-Start Guide**

**Goal:** Allow people to immediately start playing with your tool. Guide them through the first steps.

### Introduction

•What is this Software used for?

### Requirements

•e.g. Operating System, dependencies.

### Installation

•Describe how to install the software step by step.

### Usage

- •Provide a motivating example covering the general concepts.
- •Balance between simplicity and complexity.

### Referential Information

- •Link to the detailed user and installation guide.
- •Link to other follow-up material.

#### **Getting Started**

#### **Prerequisites**

Spack has the following minimum requirements, which must be installed before Spack is run:

1. Python 2 (2.6 or 2.7) or 3 (3.4 - 3.7) to run Spack 2. A C/C++ compiler for building 3. The make executable for building 4. The git and curl commands for fetching 5. If using the gpg subcommand, gnupg2 is required

These requirements can be easily installed on most modern Linux systems; on Macintosh, XCode is required. Spack is designed to run on HPC platforms like Cray and BlueGene/Q. Not all packages should be expected to work on all platforms. A build matrix showing which packages are working on which systems is planned but not yet available.

#### **Installation**

Getting Spack is easy. You can clone it from the github repository using this command:

\$ git clone https://github.com/spack/spack.git

This will create a directory called spack.

#### **Add Spack to the Shell**

We'll assume that the full path to your downloaded Spack directory is in the SPACK R00T environment variable. Add \$SPACK\_R00T/bin to your path and you're ready to go:

S export PATH=SSPACK ROOT/bin: SPATH \$ spack install libelf

#### **Examples:**

Numpy - <https://docs.scipy.org/doc/numpy/user/quickstart.html>

Scipy - <https://www.scipy.org/getting-started.html>

Spack - [https://spack.readthedocs.io/en/latest/getting\\_started.html](https://spack.readthedocs.io/en/latest/getting_started.html)

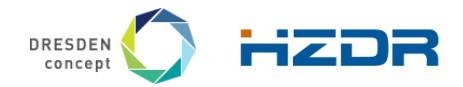

Page 11 Member of the Helmholtz Association and the Helmholtz Association and the Helmholtz Association and the Helmholtz Association

# **#3: Include Examples**

- *Showing is better than telling.*
- **Include examples going beyond simple instructions.**
- Have enough examples to show the functionality of your software.
- Examples can be a good starting point for first user attempts.
- **Examples:** 
	- Keras 35 examples including a README (https://github.com/keras-team/keras/tree/master/examples)
	- Matplotlib [\(https://matplotlib.org/examples/\)](https://matplotlib.org/examples/)

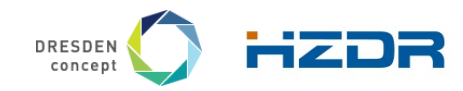

# **#4: Provide a help command for your Command Line Interface**

- **Scientific software often ships with a Command Line Interface** (CLI).
- Good for development effort; but hard to figure out what it does.
- Document CLI with a help command  $(-h/--he1p)$
- **Include:** 
	- **Usage information.**
	- **Subcommands (if applicable).**
	- **•** Describe options/arguments and Environment variables.
	- **Maybe add examples.**
- Example: Click for Python, Boost Program Options, ...

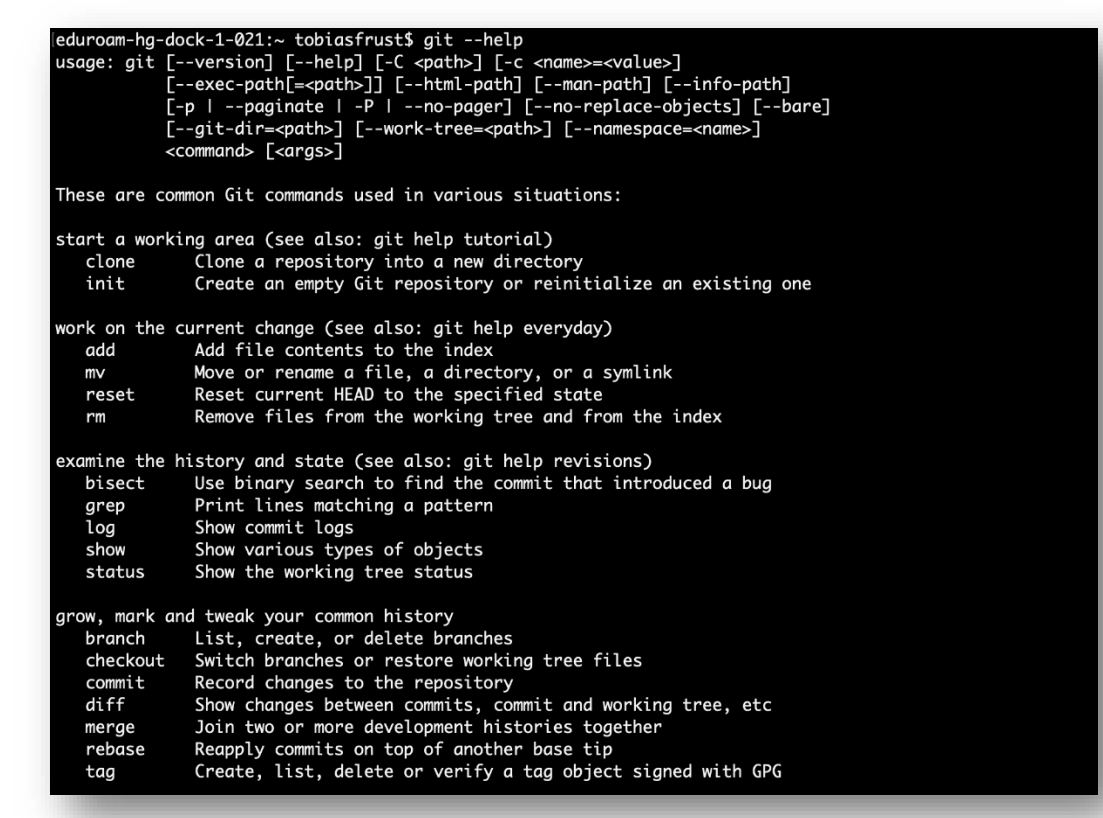

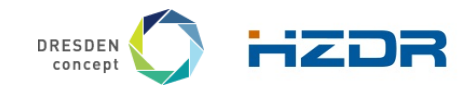

Page 13 Member of the Helmholtz Association

# **#5: Document your entire Application Programming Interface (API)**

- **The API is how people interact with your code.**
- Use a consistent style that is understood by documentation tools [\(#6\)](#page-14-0).
	- e.g. Google Style Guide [\(https://google.github.io/styleguide/](https://google.github.io/styleguide/))
- For functions, define:
	- Short **description.**
	- **Input/Output** parameters with type.
	- **Errors**, that can be raised.
- **Classes should define:** 
	- **Attributes** and their type.
	- Describe **methods.**

```
def func(arg1, arg2):
"""Summary line.
```
Extended description of function.

### Args:

argl (int): Description of argl arg2 (str): Description of arg2

### Returns: bool: Description of return value.

### Raises:

ValueError: Describe, when exception is thrown.

#### $0.010$

```
if arg1 == 4:
```
raise ValueError('Argument arg1 may not equal 4.') return True

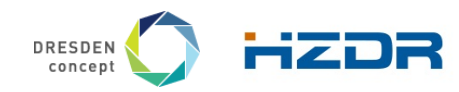

# <span id="page-14-0"></span>**#6: Use Automated documentation tools**

- *Let documentation write itself - at least parts of it!*
- **Tools help to** 
	- Create **beautiful documentation** in multiple output formats.
	- **Extract documentation** directly from the source code.
	- **EXECTE EXTENSIVE CROSS-referencing.**
	- Generate detailed **API documentation**.
- **Python:** Sphinx (sphinx-doc.org)
- **C++:** Doxygen (doxygen.nl)
- **R:** Roxygen (https://github.com/klutometis/roxygen)
- **Java:** Javadoc

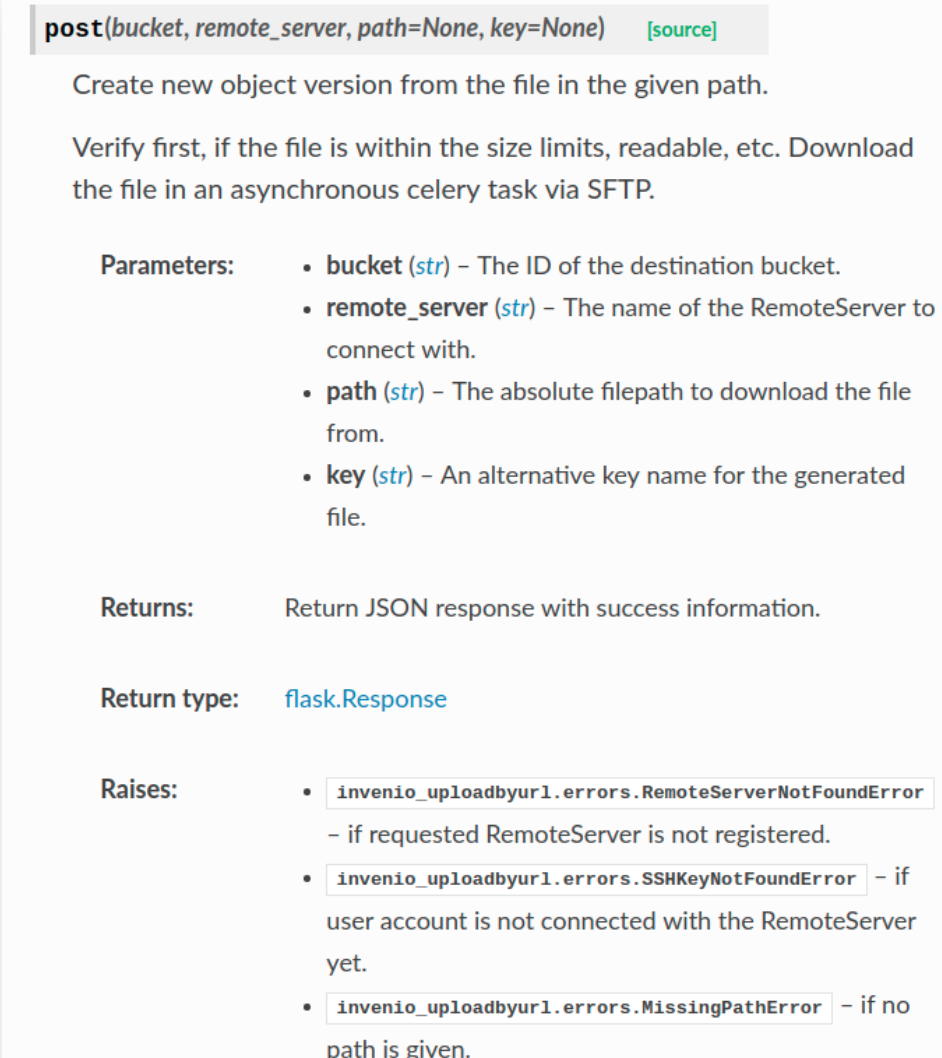

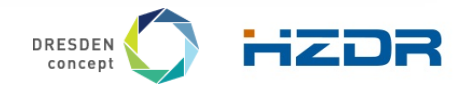

Page 15 Member of the Helmholtz Association

# **#6: Use Automated documentation tools**

**Quse kwargs (post args) @pass bucket** @need bucket permission('bucket-update') def post(self, bucket, remote server, path=None, key=None):  $0.000$ 

Create new object version from the file in the given path.

Verify first, if the file is within the size limits, readable, etc. Download the file in an asynchronous celery task via SFTP.

#### Arguments:

bucket(str): The ID of the destination bucket.

remote server(str): The name of the RemoteServer to connect with. path(str): The absolute filepath to download the file from. key(str): An alternative key name for the generated file.

#### Returns:

flask. Response: Return JSON response with success information.

#### Raises:

invenio uploadbyurl.errors.RemoteServerNotFoundError: if requested RemoteServer is not registered.

invenio uploadbyurl.errors.SSHKeyNotFoundError: if user account is not connected with the RemoteServer yet.

invenio uploadbyurl.errors.MissingPathError: if no path is given.

#### 0.0.0

#### if path:

# get remote

remote = RemoteServer.get by name(remote server) if not remote:

raise RemoteServerNotFoundError()

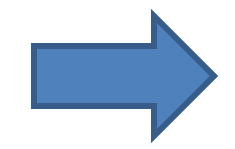

#### post(bucket, remote\_server, path=None, key=None) **[source]**

Create new object version from the file in the given path.

Verify first, if the file is within the size limits, readable, etc. Download the file in an asynchronous celery task via SFTP.

**Parameters:** 

- bucket (str) The ID of the destination bucket.
- remote server (str) The name of the RemoteServer to connect with.
- $path (str)$  The absolute filepath to download the file from.
- $key (str)$  An alternative key name for the generated file.

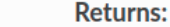

Return JSON response with success information.

**Return type:** 

flask.Response

**Raises:** 

- . invenio\_uploadbyurl.errors.RemoteServerNotFoundError - if requested RemoteServer is not registered.
	- invenio\_uploadbyurl.errors.SSHKeyNotFoundError if user account is not connected with the RemoteServer yet.
	- invenio\_uploadbyurl.errors.MissingPathError if no path is given.

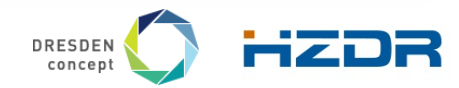

Page 16 Member of the Helmholtz Association

# **#7: Make a documentation check part of your Merge/Pull Request strategy**

- Writing documentation cannot fully be automated it's a creative process.
- **Make documentation an integral part of the contribution process.**

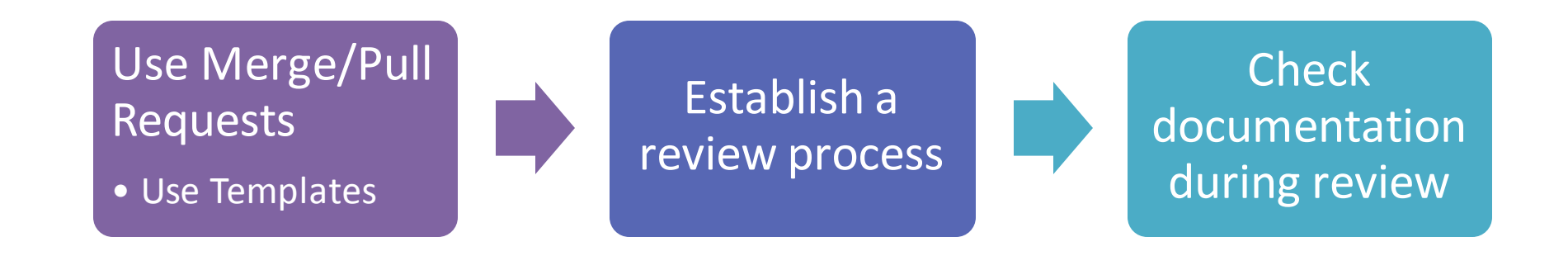

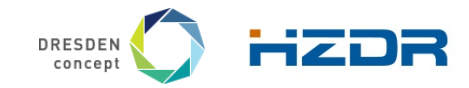

Page 17 Member of the Helmholtz Association

# **#7: Make a documentation check part of your Merge/Pull Request strategy**

ź

- Structure contributions by providing **templates**
- Make documentation part of each Merge/Pull request template
- **In GitHub add a file called PULL REQUEST TEMPLATE** to one of three locations:
	- The root of the project
	- **.**github/ folder
	- **docs/folder**
- In GitLab, create  $*$  . md file inside the

.gitlab/merge request templates/ directory

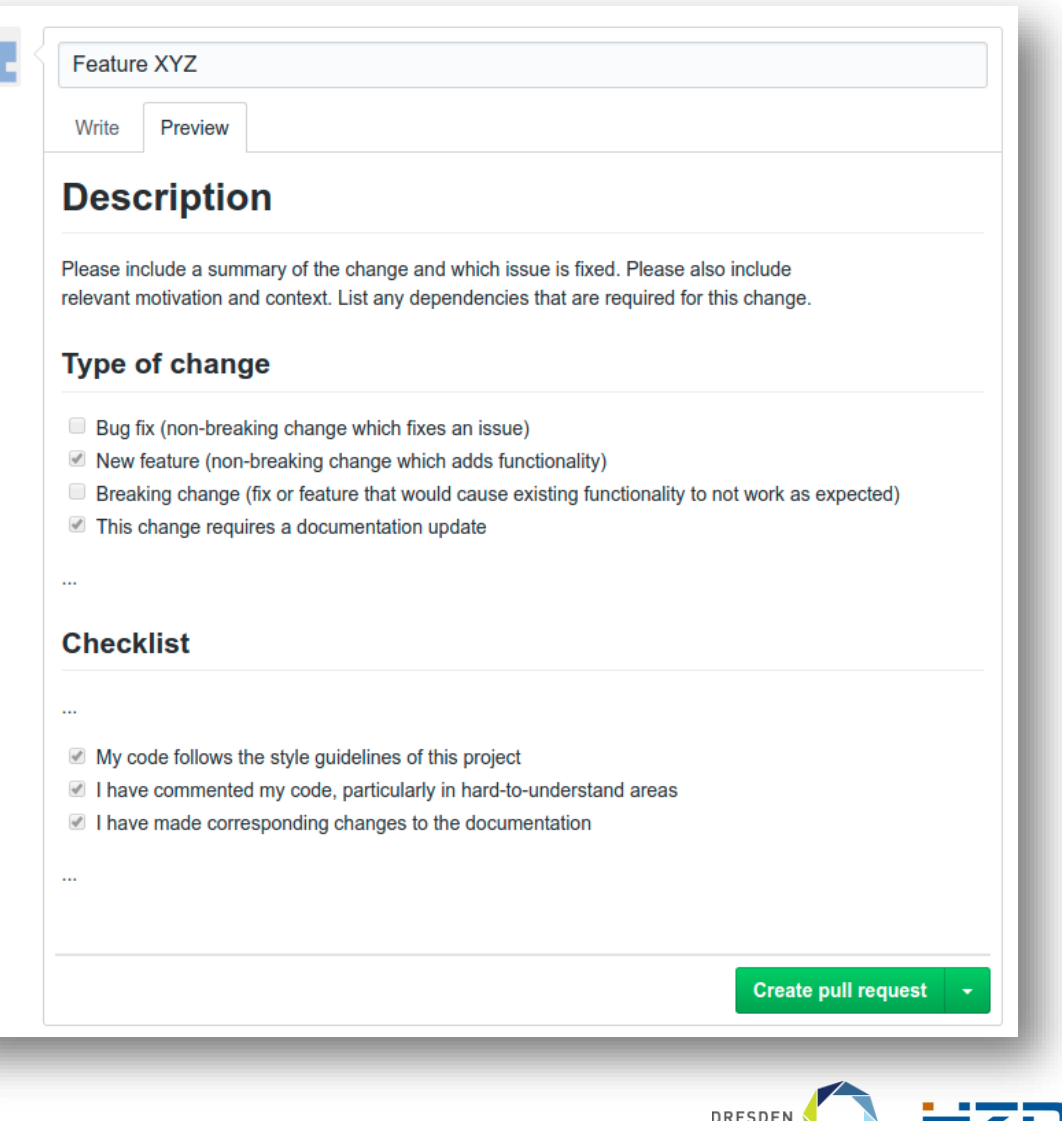

Page 18 Member of the Helmholtz Association

concen

# **#8: Automate as much as possible**

- **Automate publishing** of documentation for new releases.
	- ReadTheDocs [\(https://readthedocs.org](https://readthedocs.org/))
	- GitHub/GitLab Pages [\(https://gitlab.pages.io](https://gitlab.pages.io/) [https://github.pages.com\)](https://github.pages.com/)
- Do **static analysis** (check style guide, check documentation style, ...).
- Use CI/CD (e.g. GitLab CI, Travis, ...) Make reviewer's life easier.

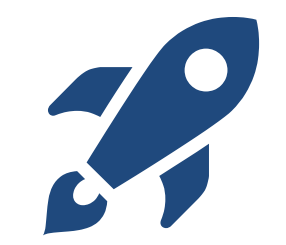

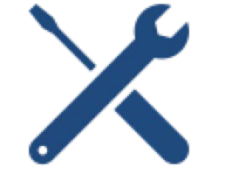

Look at **AwesomeStatic Analysis**for toolsfor your programming language: <https://matthias-endler.de/awesome-static-analysis/> or <https://github.com/mre/awesome-static-analysis>

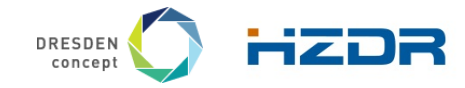

Page 19 Member of the Helmholtz Association

# **Conclusion**

- Consider documentation from the **very beginning**.
- Use **standards**.
- Preferably, **automate as much as possible** you will love it once it is in place!
- Make **creating documentation more enjoyable** than boring.

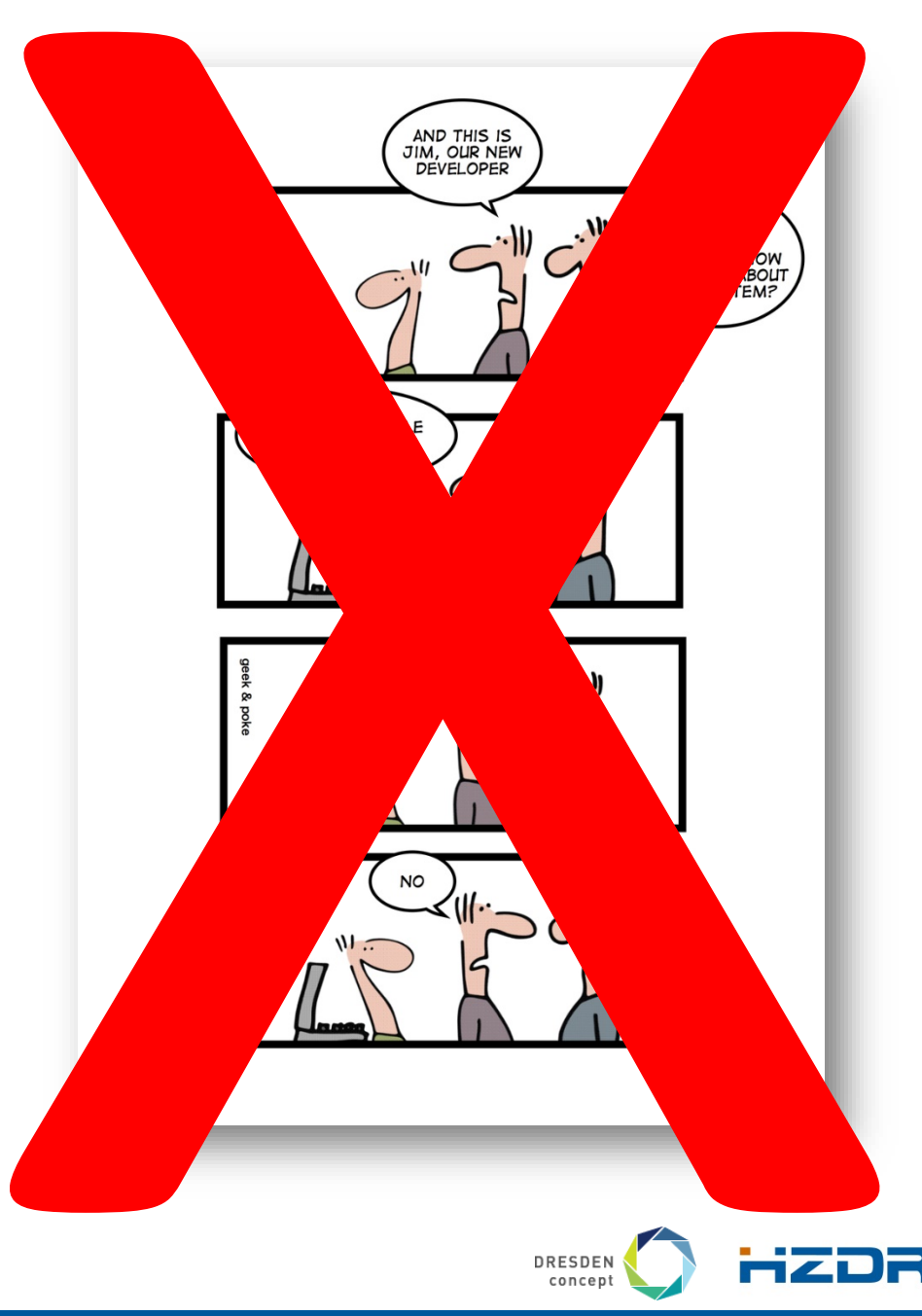

Page 20 Member of the Helmholtz Association

## **References**

- Zlotnick, Frances (2017), "GitHub Open Source Survey 2017". GitHub, Inc.,<https://doi.org/10.5281/zenodo.806811>
- Lee BD (2018) Ten simple rules for documenting scientific software. PLOS Computational Biology 14(12): e1006561. <https://doi.org/10.1371/journal.pcbi.1006561>
- Procida, Daniele (2017), What nobody tells you about documentation, Blog Post,<https://www.divio.com/blog/documentation/>
- Berkeley Library (2018), How to Write a Good Documentation,<https://guides.lib.berkeley.edu/how-to-write-good-documentation>

# **Examples**

- C++: Doxygen + Breathe + Sphinx + ReadTheDocs; xtensor [Repository on GitHub –](https://github.com/QuantStack/xtensor) [Corresponding documentation](http://xtensor.readthedocs.io/en/latest/).
- Sphinx Documentation- <http://www.sphinx-doc.org/en/master/>
- Read the Docs: Documentation; [https://docs.readthedocs.io](https://docs.readthedocs.io/)
- **Doxygen Documentation; [http://www.doxygen.nl](http://www.doxygen.nl/)**
- Pull request template on GitHub;<https://help.github.com/en/articles/creating-a-pull-request-template-for-your-repository>
- Merge request template on GitLab; [https://docs.gitlab.com/ee/user/project/description\\_templates.html#creating-merge-request-templates](https://docs.gitlab.com/ee/user/project/description_templates.html#creating-merge-request-templates)

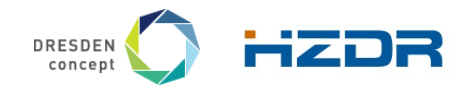

Page 21 Member of the Helmholtz Association